## **ANEXO TECNICO - DEPOSITO DE POLIZAS SEGÚN NCG 349**

Fecha de creación: 30/08/2013 Fecha de última Modificación: 14/10/2015

## **Importante:**

Esta aplicación está soportada por las versiones definitivas y estables de Internet Explorer. El resto de los navegadores como Chrome y Mozilla se ha validado y funciona de forma correcta.

Al ingresar a la aplicación "Depósito de Pólizas" del SEIL, el sistema indicará que se depositará un texto que se acoge a la Norma de Carácter General N° 349.

Si su compañía es de seguros de vida, deberá indicar si se depositará un texto para Ahorro Previsional Voluntario (APV), Ahorro Previsional Voluntario Colectivo (APVC), con Cuenta Única de Inversión (CUI) u Otro Tipo de Seguro. Seleccionada la opción, deberá proceder como se indica a más adelante.

Si su compañía es de seguros generales, deberá indicar que depositará un texto de Otro Tipo de Seguro. Seleccionada la opción, deberá proceder como se indica a más adelante.

Es responsabilidad de quien deposita que las condiciones generales del seguro estén redactadas en forma clara y entendible, que no sean inductivas a error y que no contengan cláusulas que se opongan a la ley.

## **I. ENVIO TEXTO AL DEPOSITO (textos acogidos a NCG N° 349)**

**1 . Nombre del producto**: en esta casilla debe ingresar el nombre del texto que está depositando. No debe incluir el nombre ni el código de la póliza o cláusula, según corresponda, con que se utilizará el texto que está depositando.

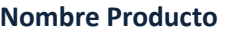

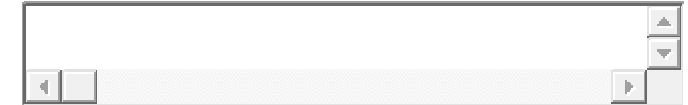

De acuerdo a lo establecido en el título II, número 1 de la Norma de Carácter General N°349, los textos deberán ser depositados con una denominación que guarde relación directa a la naturaleza del riesgo a asegurar y en ningún caso bajo nombres de fantasía o marcas comerciales. En el caso de seguros asociados a créditos hipotecarios del artículo 40 del DFL N° 251, el nombre del producto debe cumplir con lo señalado en la Norma de Carácter General N° 331.

**2. Tipo de texto a depositar**: debe identificar si el texto que está depositando corresponde a una póliza o a una cláusula adicional.

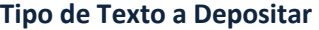

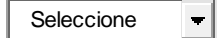

Este dato determina el primer campo del código que el sistema le asigna a su producto, según se señala en la letra a) del anexo a la Norma de Carácter General N° 349.

**3. Texto póliza:** debe pegar el texto de la póliza o cláusula que está depositando a partir del primer artículo del condicionado, esto es, no debe incluir el nombre del producto. Si está depositando una póliza APV o APVC u otro tipo de producto cuyo texto contiene fórmulas, no debe agregar el anexo de rentabilidad o el anexo con fórmulas, que le será solicitado más adelante (ver N°9). El sistema no permite fórmulas o caracteres especiales (tal como ü) o palabras cortadas con guion dentro del texto a incorporar.

En caso que el texto a depositar sea demasiado largo, deberá copiarlo parcializado, debido a restricciones del navegador que ocasiona problemas al momento de copiar textos demasiado largos. El sistema permite escribir o editar el texto dentro del espacio destinado a ello.

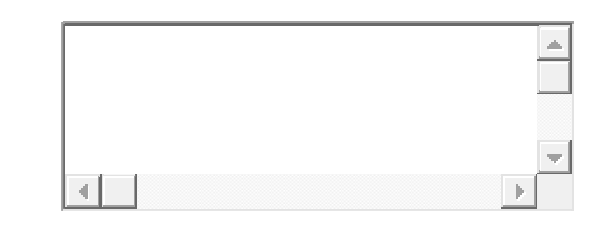

**Texto Póliza**

De acuerdo a lo establecido en el título II, número 1 de la Norma de Carácter General N°349, los textos no podrán contener el nombre, logos, sitios web o cualquier otra identificación de alguna compañía aseguradora.

**Previo a su envío, se recomienda visualizar el texto y mejorar la presentación del mismo utilizando negritas, eliminando líneas en blanco innecesarias o caracteres extraños.**

**4. Grupo seguro**: debe seleccionar de acuerdo al tipo de riesgo que contempla el texto que está depositando.

**Grupo Seguro**

 $\left| \cdot \right|$ Seleccione

Este dato determina el segundo campo del código que el sistema le asigna a su producto, según se señala en la letra b) del anexo a la Norma de Carácter General N° 349.

**5. Pólizas/Cláusulas:** debe ingresar el código de las pólizas o cláusulas, según corresponda, que desee agregar al texto que está depositando. Si está depositando una cláusula adicional (CAD) al menos debe ingresar un código de POL. Debe ingresar códigos que existan en el Depósito de Pólizas y presionar el botón "Agregar" por cada código que agregue. El sistema validará que corresponda a un código de póliza o cláusula adicional no prohibido. No se permite asociar a pólizas o cláusulas depositadas bajo la NCG 124.

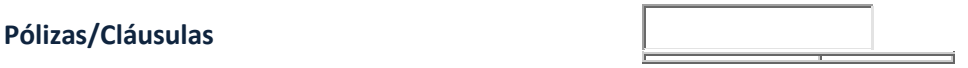

De acuerdo a lo establecido en el título II, número 3 de la Norma de Carácter General N°349, las cláusulas adicionales sólo podrán contratarse en conjunto con los modelos de pólizas a que accedan, debiendo

identificarse el nombre y código de la póliza a la que accede. El condicionado de la cláusula debe ser consistente con la POL a la cual accede.

**6. Ramos:** debe seleccionar el o los ramos de seguros de acuerdo a la cobertura o riesgos que contempla el texto que está depositando. Debe presionar el botón "Agregar Ramo" por cada ramo que agregue.

Ramos

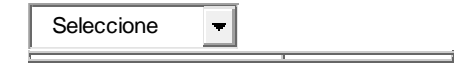

La determinación del o los ramos correspondientes al texto que se está depositando, debe ajustarse a la definición de los ramos de seguros contenida en la Circular N°2022.

**7. Temas:** debe seleccionar el o los conceptos relacionados con la cobertura o riesgos contenidos en el texto que está depositando y que se utilizan como buscadores para encontrar este condicionado dentro del depósito y para agrupar su condicionado con otros de cobertura o riesgos similares. Debe presionar el botón "Agregar Tema" por cada tema que agregue.

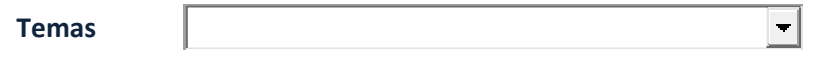

- **8. Otro tema:** puede ingresar un tema adicional a los ofrecidos por el sistema en la casilla anterior, si estima que ninguno de los anteriores expresa la cobertura o riesgos contenidos en el condicionado que está depositando. La SVS evaluará la procedencia de aceptar el nuevo tema propuesto.
- **9. Anexo rentabilidad y anexo fórmula,** dependerá del tipo de depósito que esté realizando, el sistema ofrecerá ingresar un documento anexo con fórmulas, bajo alguna de estas dos denominaciones:

**Anexo de rentabilidad, p**ara las pólizas APV o APVC es obligatorio incluir un anexo de rentabilidad a la póliza, según lo establece la Circular 1893. El depósito no podrá ser enviado si no se incluye este Anexo.

Anexo fórmula, en caso que se trate de una póliza con cuenta única de inversión (CUI) u otro tipo de seguro, es opcional incluir un anexo con la forma de determinar la rentabilidad de la póliza, la forma de establecer la indemnización u otro algoritmo que la compañía desee describir en una fórmula.

El anexo que solicita el sistema debe ser convertido de documento word a pdf. En general, evite subir documentos PDF de texto escaneado, puesto que es probable que no pueda ser unido al texto de la póliza, por lo tanto se recomienda generar un documento word y éste convertirlo a pdf.

**Anexo Rentabilidad** Subir Anexo Rentabilidad

Tanto el anexo de rentabilidad como el anexo fórmula es parte integrante del condicionado general y se estructura al final del texto, siendo de uso obligatorio para toda compañía que utilice el modelo de póliza depositado.

**10. Número y fecha de la Resolución**: sólo en caso de póliza APV o APVC. debe agregar en el campo correspondiente, los datos de la Resolución con que la SVS autorizó el plan APV.

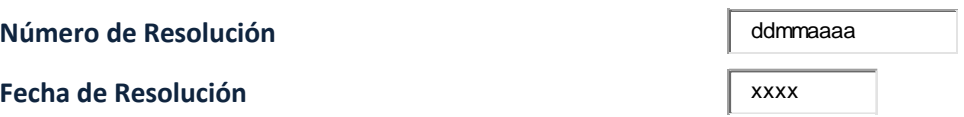

El sistema verificará que la Resolución haya sido emitida y que corresponda a la autorización dada a la compañía que está efectuando el depósito.

**11. Visualizar y enviar**: deberá visualizar el texto previo a su envío al Depósito de Pólizas, debiendo aceptar (enviar) que corresponde a lo que desea depositar.

Al visualizar el texto después de presionar el botón "Enviar", éste ya contendrá el código que el sistema le asignará automáticamente al texto una vez que lo envíe.

**12. Comprobante de depósito**: una vez depositado el texto, el sistema enviará un mail firmado que acredita que el depósito fue realizado en la SVS al usuario que realiza el "Depósito de Pólizas", dicho mail contendrá la siguiente información:

Asunto: Deposito de Polizas

Notificación: Rut Entidad : <rut compañía > - < digito verificador> Usuario SEIL: <código\_usuario> <email\_usuario> Nombre Entidad : <razón social de la compañía de seguros > Nombre del Producto : <Nombre del producto indicado en el deposito > Código de Póliza asignado : <Codigo del deposito> Fecha de Depósito : <dd/mm/aaaa HH:MM:SS > Fecha de Publicación : <dd/mm/aaaa HH:MM:SS > Para acceder a la póliza presione el siguente link : <link para visualizar el texto final del depósito>

## **Sr. Usuario del Depósito de Pólizas**

Al depositar una cláusula adicional, en el nombre de ésta NO debe incluir el nombre o el código de la póliza con que su compañía la utilizará.

Así mismo, al depositar una póliza no debe agregar en el nombre de ésta, los nombres o códigos de las clausulas con que su compañía utilizará dicho condicionado.

Al ser consultada la información en el sitio web de esta Superintendencia, se asocia cada póliza con las cláusulas que se pueden vender, según lo indicado por las compañías al depositar la póliza. Lo mismo sucede a la inversa, cuando se deposita una clausula se informa con que pólizas se puede vender.